# Resolución de problemas de la aplicación móvil empresarial de Cisco  $\overline{\phantom{a}}$

## **Objetivo**

En este artículo se proporcionan algunas opciones de solución de problemas que se deben intentar al utilizar la aplicación móvil Cisco Business para ejecutar la red.

## Software aplicable | Versión

• Aplicación móvil empresarial de Cisco | 1.0.24 [\(enlace a Apple App Store\)](https://apps.apple.com/us/app/cisco-business/id1569243325)

## Requisitos del sistema para la aplicación Cisco Business Mobile

La aplicación Cisco Business Mobile es compatible con los dispositivos basados en Apple iOS que ejecutan iOS versión 13.0 o posterior.

La aplicación Cisco Business Mobile puede gestionar los siguientes dispositivos empresariales:

- Switches inteligentes Cisco Business serie 220
- Switches inteligentes Cisco Business serie 250
- Switches gestionados Cisco Business serie 350
- Puntos de acceso Cisco Business serie 100
- Extensores de malla Cisco Business serie 100
- Puntos de acceso Cisco Business serie 200

### Table Of Contents

- **· Resolución de problemas** 
	- ∘ <u>Cosas sencillas de intentar</u>
	- ∘ <u>Reinicio de un dispositivo específico en la red</u>
	- ∘ <del>Restablecer de fábrica un dispositivo específico en la red</del>
	- ∘ <u>Activar registro de depuración y exportar el registro</u>
	- ∘ <u>Utilice la sección Ayuda de la aplicación</u>
- ❍ Desinstalación y reinstalación de la aplicación

### Introducción

Ha descargado la nueva aplicación Cisco Business Mobile y ha configurado su red, pero ahora tiene problemas. ¡Odio cuando eso pasa! Aquí hay algunas cosas para tratar de solucionar el problema con suerte.

¿Su red inalámbrica de malla es el problema? Si es así, también debería consultar [Solución de problemas de una red de malla inalámbrica empresarial de Cisco](https://www.cisco.com/c/es_mx/support/docs/smb/wireless/CB-Wireless-Mesh/2109-tz-troubleshooting-CBW-Mesh-Network.html#could-dhcp-problems-be-the-issue).

### Resolución de problemas

#### Cosas sencillas de intentar

A veces el problema podría ser un simple fallo. Puede probarlos y ver si funcionan.

- 1. Apagar y reiniciar la aplicación
- 2. Desconexión y reconexión de la red inalámbrica
- 3. Apague el dispositivo móvil y reinícielo
- 4. Reinicie el módem y el router.

### Reinicio de un dispositivo específico en la red

Si el problema es con un dispositivo específico de la red, puede realizar un reinicio a través de la aplicación.

#### Paso 1

Una vez que inicie sesión en la aplicación móvil Cisco Business, seleccione Dispositivos de red.

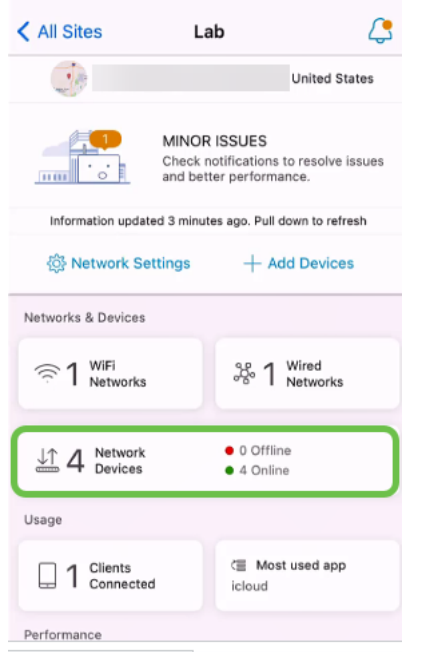

#### Paso 2

Seleccione el hardware que desea reiniciar.

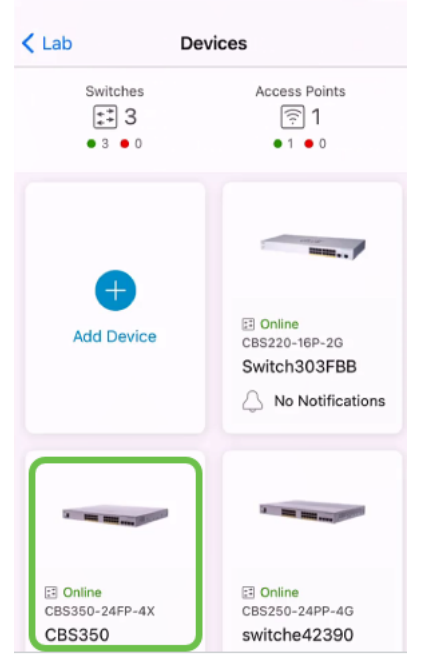

#### Paso 3

Haga clic en el botón Acciones.

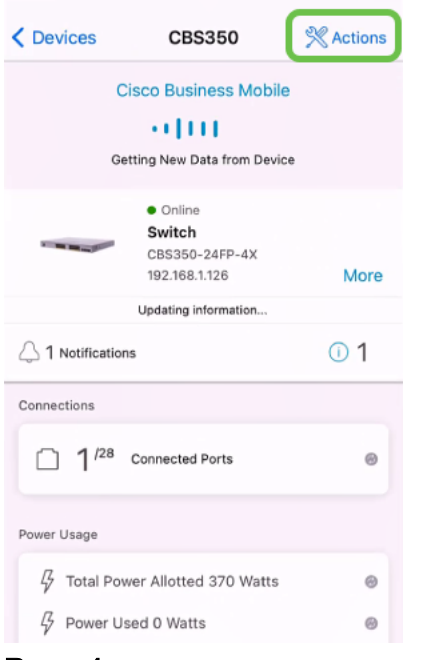

### Paso 4

Haga clic en Reiniciar.

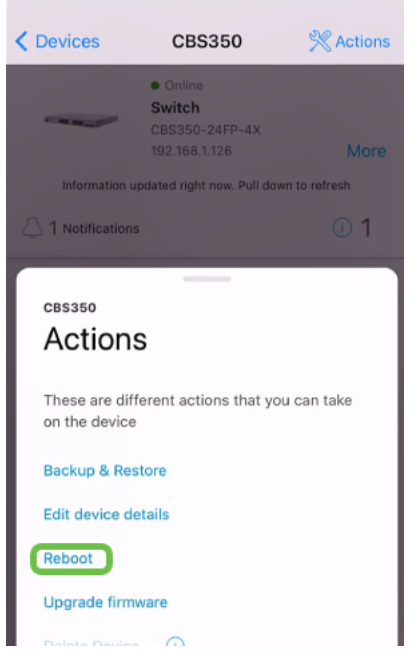

#### Paso 5

Haga clic en Confirmar para iniciar el reinicio.

### Restablecer de fábrica un dispositivo específico en la red

Si el problema es con un dispositivo específico, también puede intentar los siguientes pasos.

- 1. Realice un restablecimiento de fábrica del dispositivo y desconéctelo de la red. Sólo tiene que mantener pulsado el botón de reinicio del dispositivo durante 15 a 20 segundos. Si desea obtener instrucciones más detalladas, haga clic para [Restablecer](https://www.cisco.com/c/es_mx/support/docs/smb/switches/Cisco-Business-Switching/kmgmt-2542-how-to-manually-reload-or-reset-a-switch-through-the-command-cbs.html) [un Cisco Business 350 Series Switch Manualmente o a través de la CLI](https://www.cisco.com/c/es_mx/support/docs/smb/switches/Cisco-Business-Switching/kmgmt-2542-how-to-manually-reload-or-reset-a-switch-through-the-command-cbs.html) o [Restablecer](/content/en/us/support/docs/smb/wireless/CB-Wireless-Mesh/2120-reset-to-factory-default-cbw.html) [un CBW AP nuevamente a los Parámetros Predeterminados de Fábrica](/content/en/us/support/docs/smb/wireless/CB-Wireless-Mesh/2120-reset-to-factory-default-cbw.html).
- 2. Elimine ese dispositivo de la aplicación.
- 3. Vuelva a detectar y agregue el dispositivo.

### Activar registro de depuración y exportar el registro

El registro puede resultar extremadamente útil a la hora de solucionar problemas. Los registros proporcionan información detallada y detallada que se puede exportar a varias ubicaciones (aplicaciones relevantes del dispositivo). A continuación, puede abrir los registros y revisarlos. A partir de la versión 1.0.20, los registros antiguos no se depuran. La nueva información de registro se agrega a la antigua. Esto puede llevar mucho almacenamiento si se deja encendido, así que enciéndalo durante el tiempo que lo necesite.

#### Paso 1

Haga clic en el botón Más.

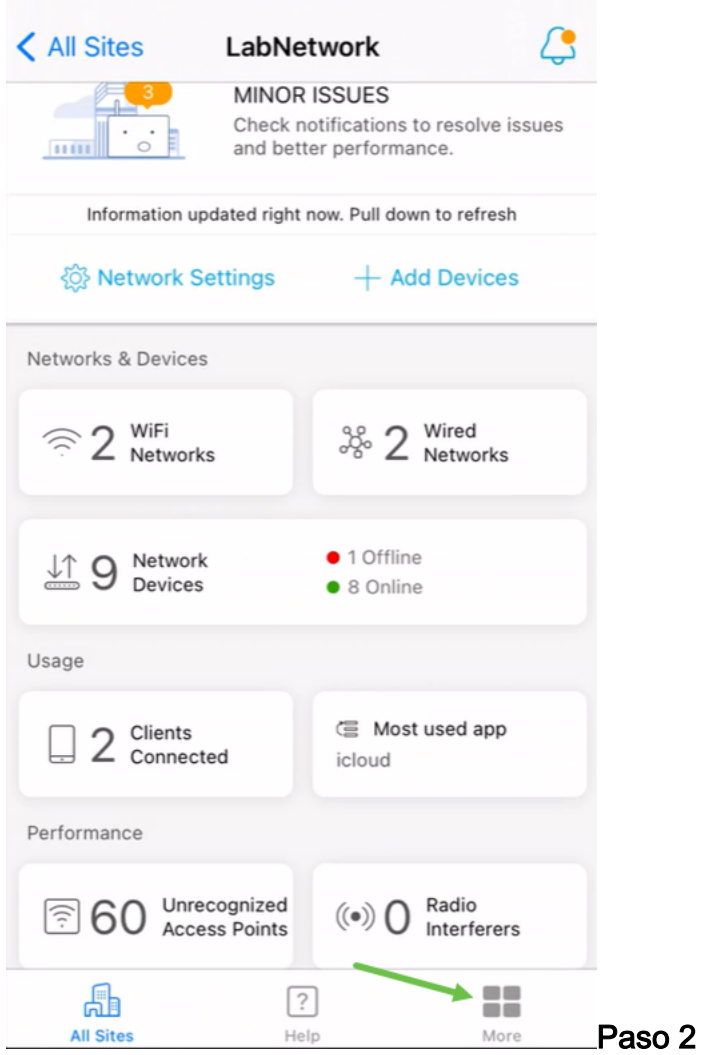

Haga clic en el botón de alternar para habilitar los registros de depuración.

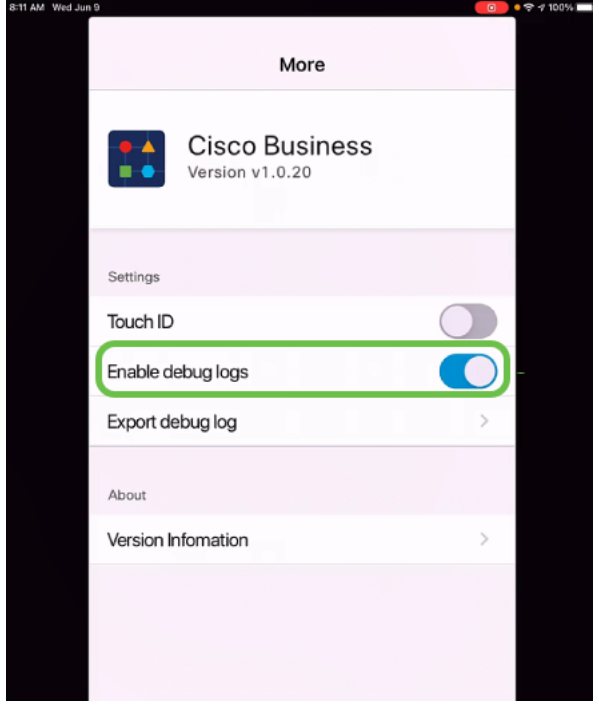

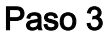

Seleccione una ubicación para los registros que se enviarán. Puede enviarlos a

aplicaciones que tengan la capacidad de recibir información como Notas, correo electrónico, WebEx, AirDrop, etc. En este ejemplo, los registros se envían a Notas, donde se almacenará el archivo.

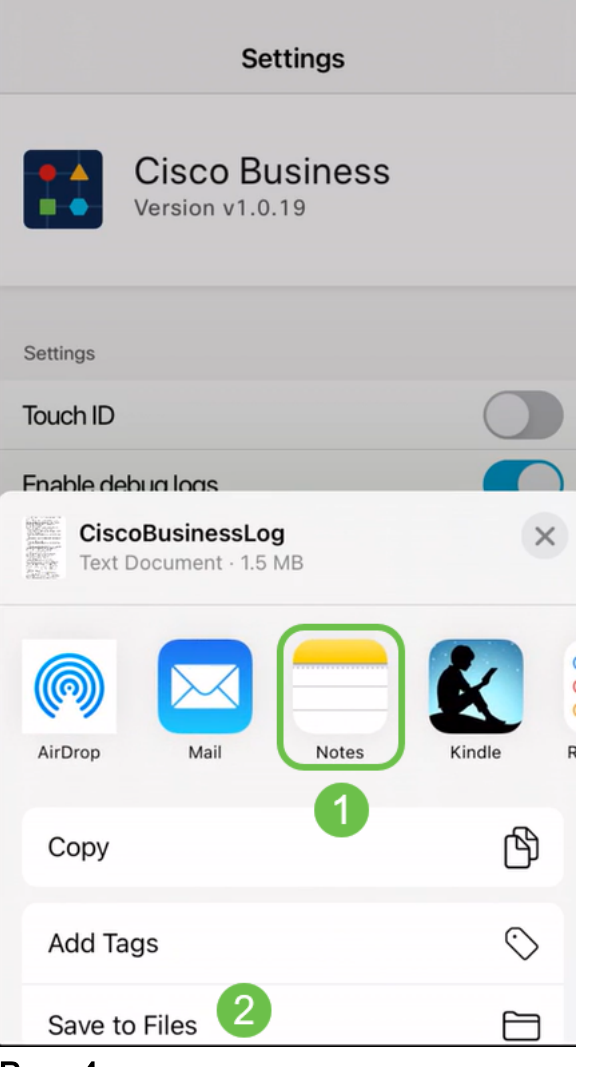

#### Paso 4

Asigne un nombre al archivo que se almacenará y, a continuación, haga clic en Guardar.

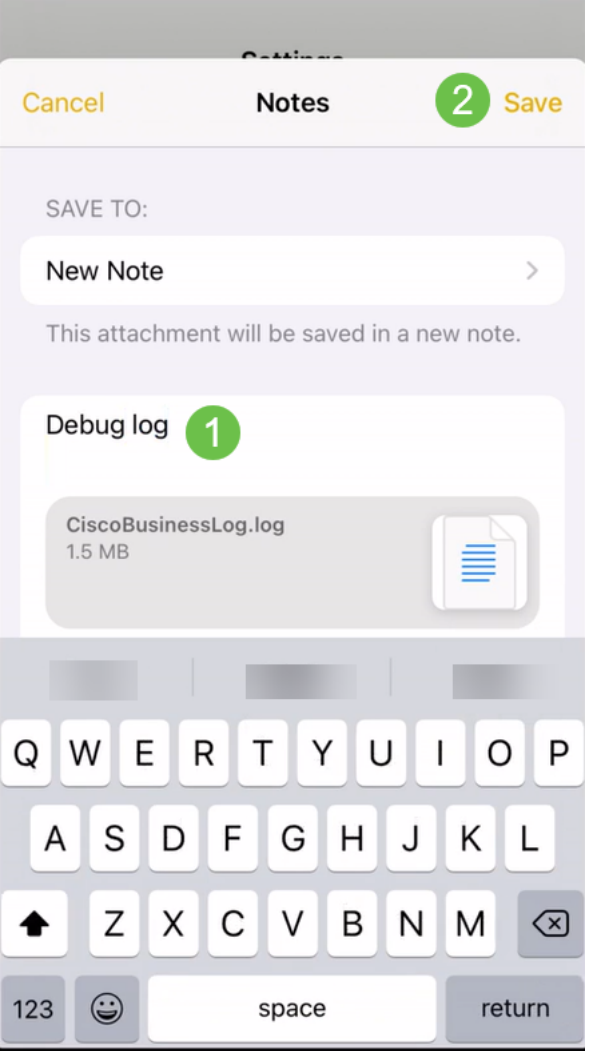

No olvide volver y desactivar la opción Debug Log (Registro de depuración) una vez que haya descargado los registros. Asegúrese de guardar este registro (para compartirlo) si se pone en contacto con el servicio de asistencia técnica o da su opinión en la siguiente sección.

### Utilice la sección Ayuda de la aplicación

Para acceder a la página Ayuda, haga clic en el botón de ayuda situado en la parte inferior de la pantalla de información general.

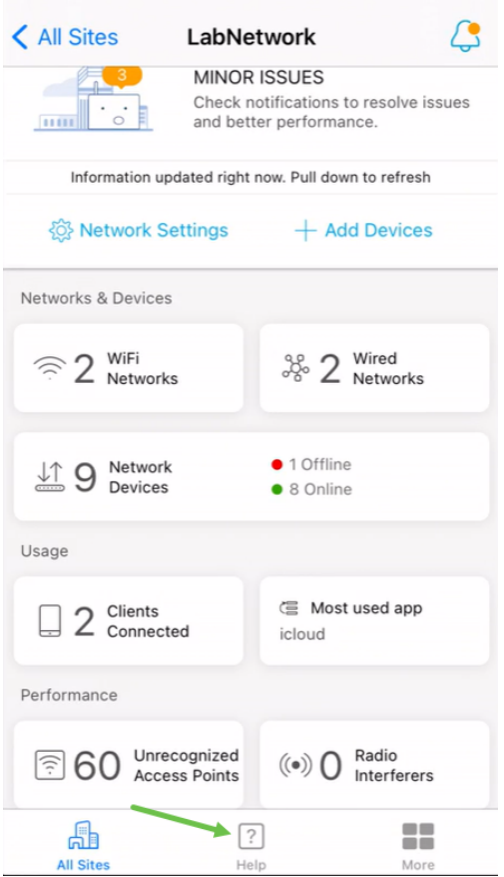

Vaya a una página de soporte de productos

Si tiene preguntas sobre un dispositivo específico en la red, haga clic en el cuadro correspondiente.

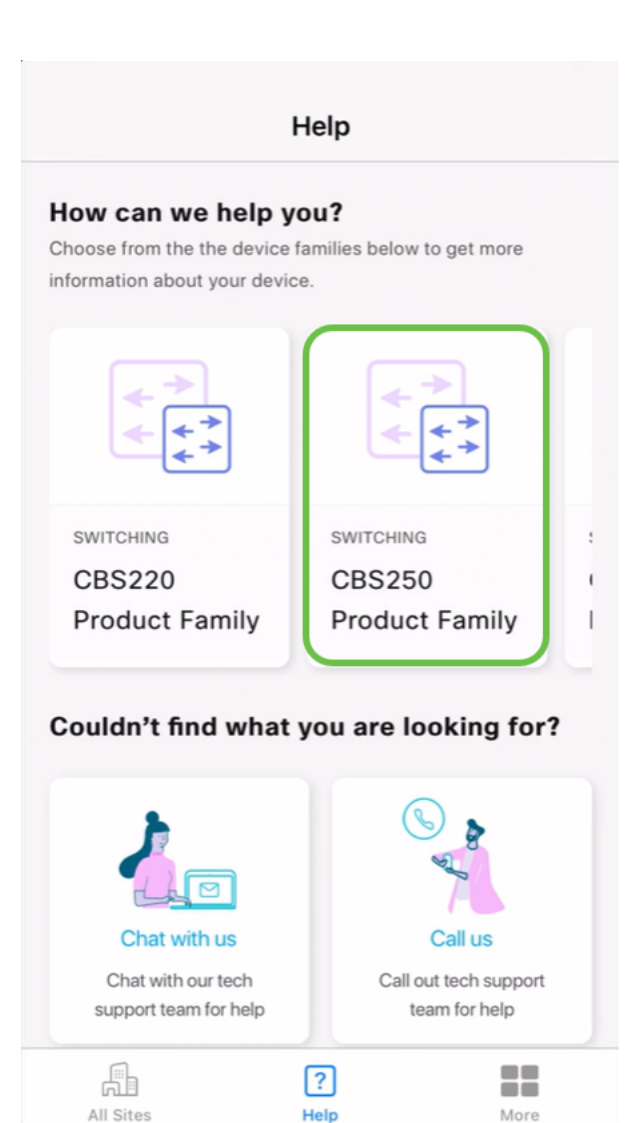

Esto abrirá la página de soporte para esa familia. Desde aquí puede ver toda la documentación de esa serie.

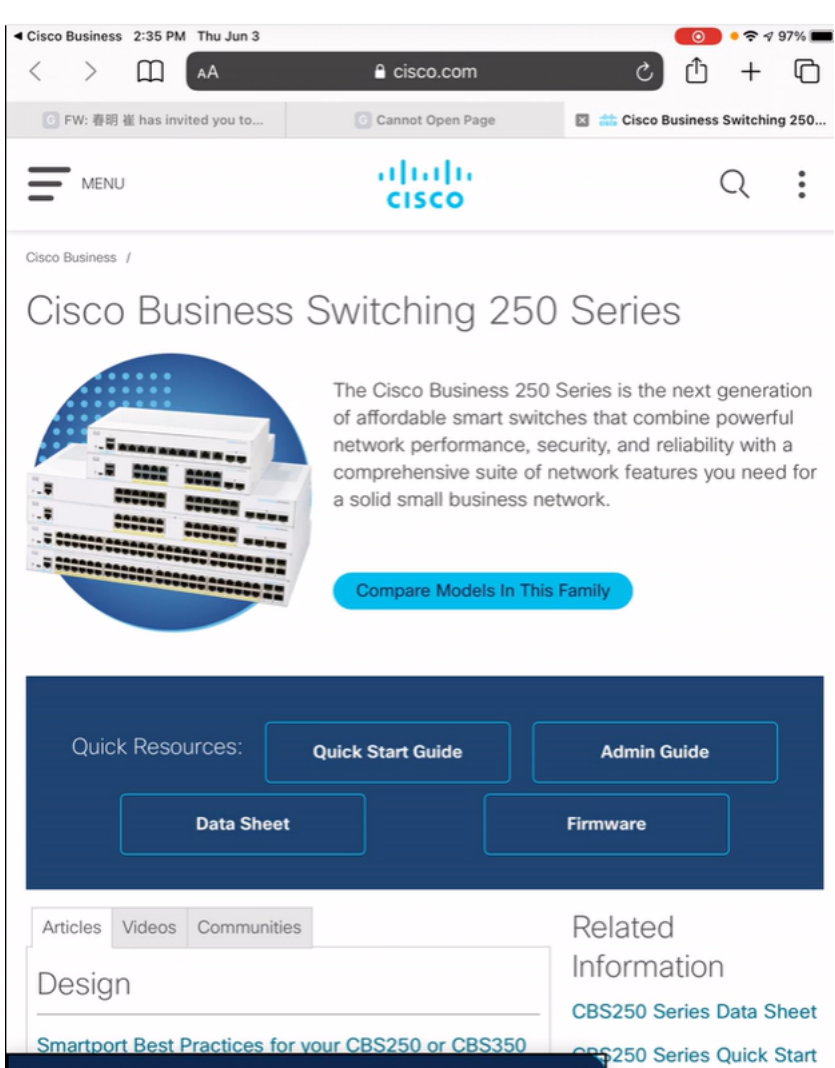

#### Chat en línea o llámenos

cookies. Privacy Statement | Change Settings

Si selecciona chatear, se abrirá una ventana de mensaje instantáneo.

× dе

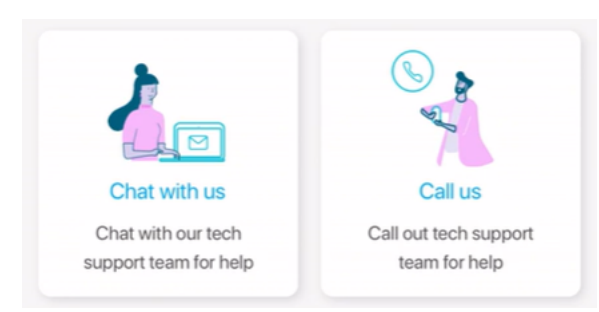

By continuing to use our website, you acknowledge the use of

Si selecciona llamarnos, aparecerá un número adecuado. En los dispositivos que permiten llamadas telefónicas, puede seleccionar el botón Llamar.

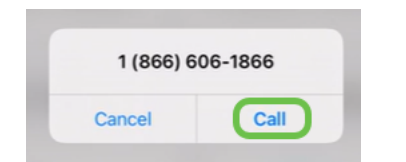

#### Comparta sus comentarios

En la parte inferior de la página Ayuda, verá una opción para compartir algunos comentarios.

#### Let us know your thoughts!

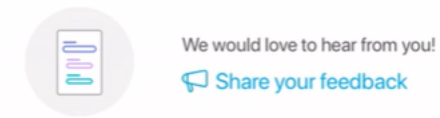

Cuando haga clic en este enlace, se abrirá una página de comentarios. Aquí puede compartir sus comentarios con nosotros.

Esta página no está pensada para preguntas. Esto se aplica exclusivamente a comentarios sobre cualquier problema que haya encontrado, solicitudes de funciones, sugerencias de mejoras, etc.

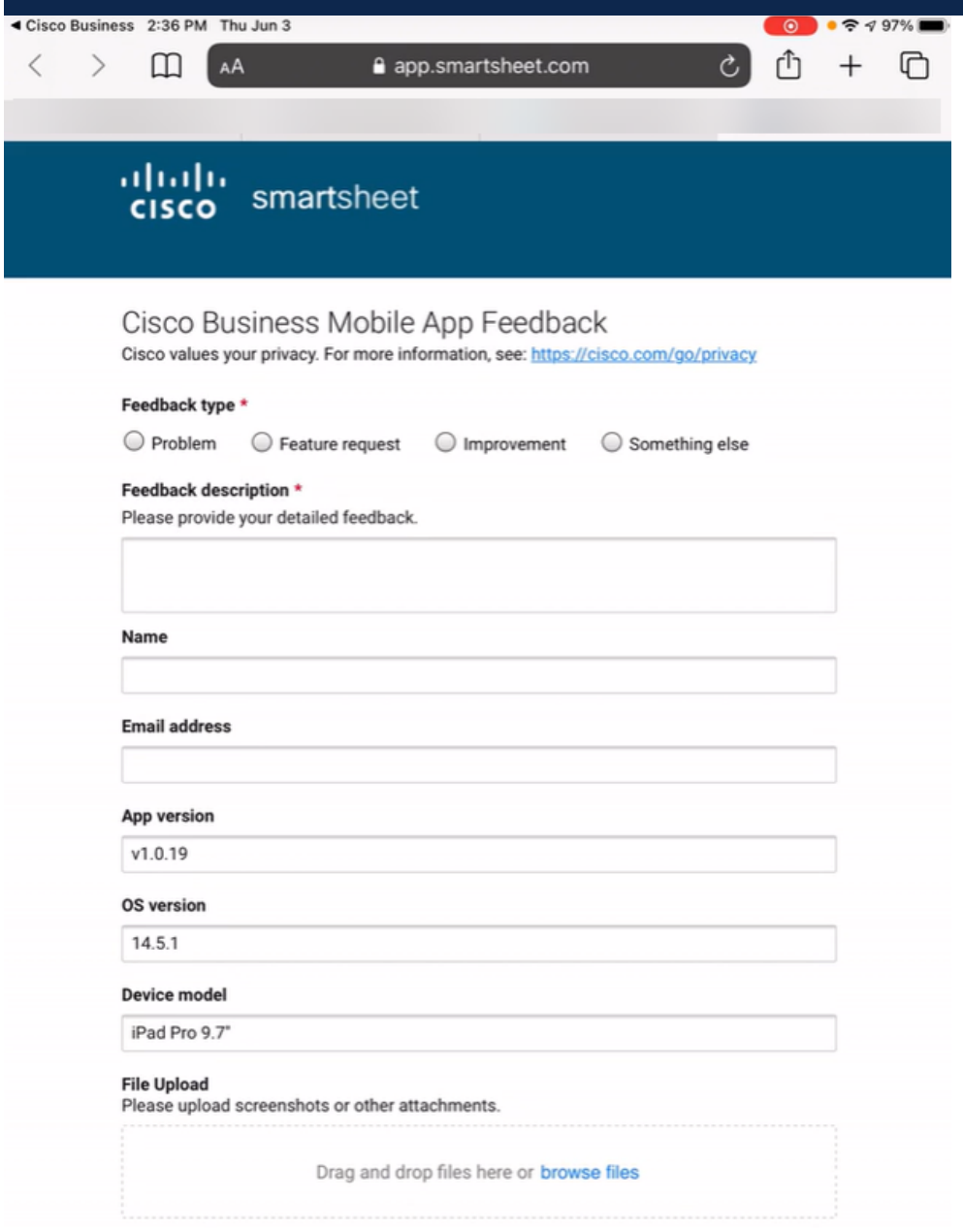

Desinstalación y reinstalación de la aplicación

Probablemente esta sea la opción menos favorita, ya que tendrá que restablecer de fábrica y volver a configurar toda la red.

Si necesita realizar un reinicio de fábrica, simplemente puede presionar y mantener pulsado el botón de reinicio en cada dispositivo durante 15 a 20 segundos. Si desea obtener instrucciones más detalladas, haga clic en los siguientes enlaces:

- [Restablecer un switch Cisco Business serie 350 manualmente o a través de la CLI](https://www.cisco.com/c/es_mx/support/docs/smb/switches/Cisco-Business-Switching/kmgmt-2542-how-to-manually-reload-or-reset-a-switch-through-the-command-cbs.html)
- [Restablecer un punto de acceso CBW de nuevo a la configuración predeterminada de](/content/en/us/support/docs/smb/wireless/CB-Wireless-Mesh/2120-reset-to-factory-default-cbw.html) [fábrica](/content/en/us/support/docs/smb/wireless/CB-Wireless-Mesh/2120-reset-to-factory-default-cbw.html)

Siga los pasos para [la configuración del día cero](https://www-author4.cisco.com/c/es_mx/support/docs/smb/cloud-and-systems-management/cisco-business-mobile-app/kmgmt3001-Day-Zero-Config-Cisco-Business-Mobile-app.html) para empezar de nuevo después de realizar todos los reinicios de fábrica.

¿Busca más artículos sobre la aplicación Cisco Business Mobile? ¡No busque más! Haga clic en cualquiera de las etiquetas siguientes para que se incluya directamente en ese tema. ¡Disfrútalo!

[Overview](https://www.cisco.com/c/es_mx/support/docs/smb/cloud-and-systems-management/cisco-business-mobile-app/kmgmt-3025-cisco-business-mobile-app-overview.html) [Administración de dispositivos](https://www.cisco.com/c/es_mx/support/docs/smb/cloud-and-systems-management/cisco-business-mobile-app/kmgmt3002-Device-Management-Cisco-Business-Mobile-app.html) [Página de ayuda](https://www.cisco.com/c/es_mx/support/docs/smb/cloud-and-systems-management/cisco-business-mobile-app/kmgmt-3026-cisco-business-app-help-page.html) [Actualización del firmware](https://www.cisco.com/c/es_mx/support/docs/smb/cloud-and-systems-management/cisco-business-mobile-app/kmgmt3029-Upgrade-Firmware-Cisco-Business-Mobile-app.html) [Reinicio de](https://www.cisco.com/c/es_mx/support/docs/smb/cloud-and-systems-management/cisco-business-mobile-app/kmgmt-3023-reboot-device-cisco-business-mobile-app.html) [un dispositivo](https://www.cisco.com/c/es_mx/support/docs/smb/cloud-and-systems-management/cisco-business-mobile-app/kmgmt-3023-reboot-device-cisco-business-mobile-app.html) [Registros de depuración](https://www.cisco.com/c/es_mx/support/docs/smb/cloud-and-systems-management/cisco-business-mobile-app/3024-debug-logs-cisco-business-mobile-app.html)